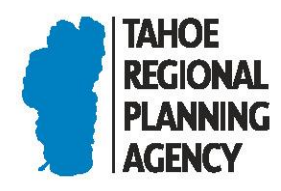

**Mail** PO Box 5310 Stateline, NV 89449-5310 Location 128 Market Street Stateline, NV 89449 Contact Phone: 775-588-4547 Fax: 775-588-4527 www.trpa.org

## HEARINGS OFFICER VIRTUAL MEETING AGENDA

Tahoe Regional Planning Agency **Date: February 18, 2021** 128 Market Street, TRPA Virtual Meeting and Electronic Market Street, TRPA Virtual Meeting Stateline, NV 89449

- I. CALL TO ORDER
- II. APPROVAL OF AGENDA
- III. PUBLIC INTEREST COMMENTS (No Action)

Any member of the public wishing to address the Hearings Officer on any agenda item not listed as an Announcement of Appeal Right or Public Hearing Item, or on any other issue, may do so at this time. However, public comments on Announcement of Appeal Rights or Public Hearing Items will be taken at the time those agenda items are heard.

NOTE: THE HEARINGS OFFICER IS PROHIBITED BY LAW FROM TAKING IMMEDIATE ACTION ON, OR DISCUSSING ISSUES RAISED BY THE PUBLIC THAT ARE NOT LISTED ON THIS AGENDA.

- IV. ANNOUNCEMENT OF APPEAL RIGHTS
- V. PUBLIC HEARING ITEMS
	- A. Alexander Land Capability Challenge; 435 Lakeview Avenue, Washoe County, Nevada; APN 123-122-03; TRPA File No. LCAP2020-0379
	- B. Morrison Land Capability Challenge; 160 Sierra Terrace, Placer County, California; APN 094- 150-019; TRPA File No. LCAP2020-0485
- VI. ADJOURNMENT

By:  $\omega$  energy  $\gamma$ 

 Wendy Jepson Current Planning Manager

TRPA is concerned for the health and safety of community members, our staff, and our Hearings Officer. Amid rapidly evolving circumstances, the agency must consider its obligation to continue work while doing our part to slow the spread of the novel Coronavirus. In addition to virtual technology being used for internal operations, TRPA will utilize technology to hold the February 18<sup>th</sup> Hearings Officer meeting.

Any interested member of the public will be able to participate and observe the meeting remotely without coming to a physical location. In-person attendance will not be part of the TRPA public meetings under the current recommendations from the state and local agencies. The staff report(s) will be available for review via TRPA.org seven (7) calendar days prior to the meeting. The day of the meeting provide comments during the meeting by joining using the platform GoToWebinar.

## **To Participate in the Webinar:**

- 1. Download the GoToWebinar app on your computer, tablet, or smartphone.
	- The computer app can be downloaded here: [https://support.goto.com/meeting/help/download-now-g2m010002.](https://support.goto.com/meeting/help/download-now-g2m010002)
	- The tablet or smartphone app can be found in the app store on your device.
- 2. Find the link to the meeting a[t https://www.trpa.org/document/meetings-notice/.](https://www.trpa.org/document/meetings-notice/) Clicking on the GoToWebinar link will open the GoToWebinar app automatically and prompt you to register for the meeting. Please register with your first and last name so that you may be identifiable in the event you would like to make public comment.
- 3. After registering, you will receive an email with the details of when and how to join the webinar including a direct link as well as a call-in number and access code.
- 4. On the meeting date, login to the webinar by following the link provided in your registration email or available on [www.trpa.org.](http://www.trpa.org/)
- 5. At the appropriate time for public comments, you will be able to "raise your hand" by clicking on the Hand icon located on the tab to the left of your GoToMeeting control panel and a TRPA staff member will unmute you and indicate that you can address the Hearings Officer.

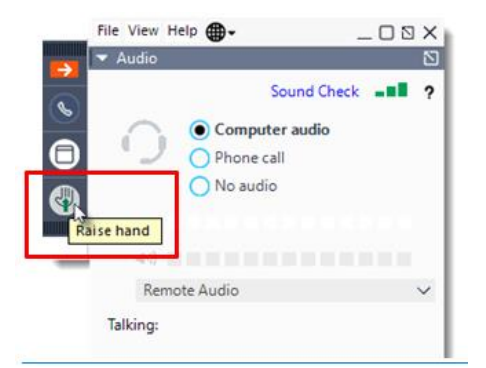

- 6. In order to be unmuted, you must be **connected to audio** either through your computer (a microphone is required; check your system [here\)](https://support.goto.com/webinar/system-check-attendee) or utilizing your phone as a microphone/speaker.
	- To use your computer's mic and speakers:
		- o Select Computer audio.
		- o Use the drop-down menus to select the desired audio devices.
		- o Click Continue.

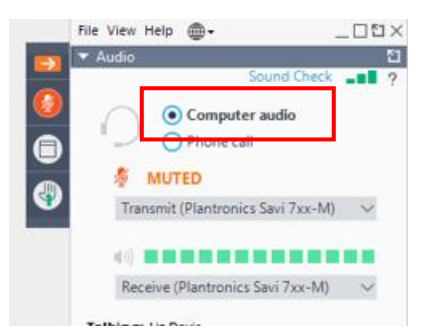

- To use your telephone to dial in:
	- o Select Phone call.
	- o Use your telephone's keypad to dial the provided phone number and enter the Access code and **Audio Pin** when prompted.
	- o Click Continue.

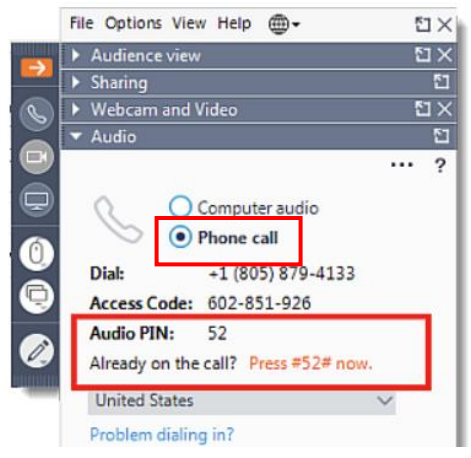

If you will not have the ability to use any of the GoToWebinar apps on your computer, smartphone, or tablet on the meeting date, and you would like to make a comment at the Hearings Officer meeting, TRPA can pre-register you for the webinar and provide you with dial-in instructions and a unique PIN that will identify you. Please contact TRPA admin staff at [virtualmeetinghelp@trpa.org](mailto:virtualmeetinghelp@trpa.org) or call (775) 588-4547.

TRPA sincerely appreciates the patience and understanding of everyone concerned as we make accommodations to conduct business using best practices to protect public health. The agency values public input as an integral part of its practices and will work to ensure safe and effective options are available for public meetings.

This matter may be continued to another meeting without additional notice.

For more information about the Hearings Officer meeting or TRPA's response to the COVID-19 crisis, please contact Public Information Officer Jeff Cowen [jcowen@trpa.org](mailto:jcowen@trpa.org) or (775)589-5278.

This agenda has been posted at the TRPA office and at the following locations: Post Office, Stateline, NV, North Tahoe Event Center in Kings Beach, CA, IVGID Office, Incline Village, NV, North Tahoe Chamber of Commerce, Tahoe City, CA, and South Shore Chamber of Commerce, Stateline, NV